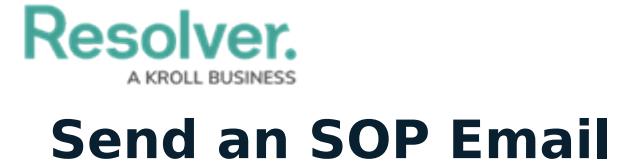

Last Modified on 10/01/2019 3:04 pm EDT

If needed, you can send emails to others in your organization with important SOP-related information. The email feature is available only on active dispatches with an associated SOP.

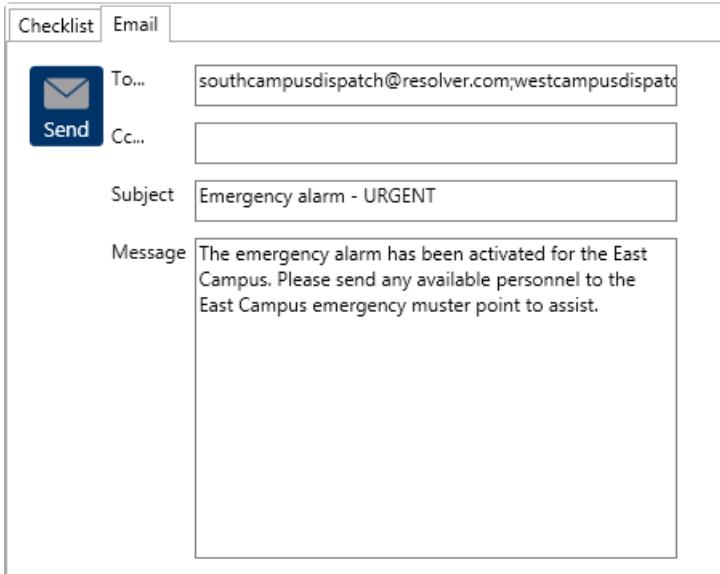

The Email tab in the SOP panel.

## **To send SOP-related emails:**

- 1. Open the **SOP** panel by:
	- Clicking the icon in the **SOP** column of the **Dispatches** panel; or
	- Selecting the dispatch with an associated SOP in the **Dispatches** panel then clicking **SOP** in the ribbon.
- 2. Click the **Email** tab.
- 3. Enter the recipient email addresses in the **To** and **Cc** fields as needed. If you're entering multiple email addresses, separate them with a semi-colon.
- 4. Enter a subject in the **Subject** field.
- 5. Enter a message in the **Message** field.
- 6. Click **Send.**